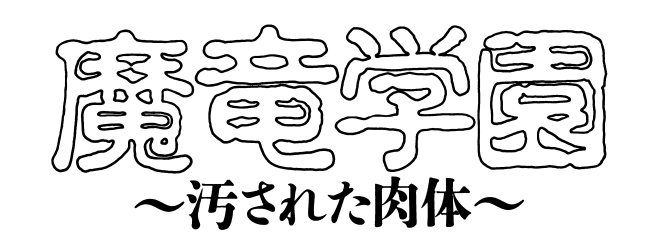

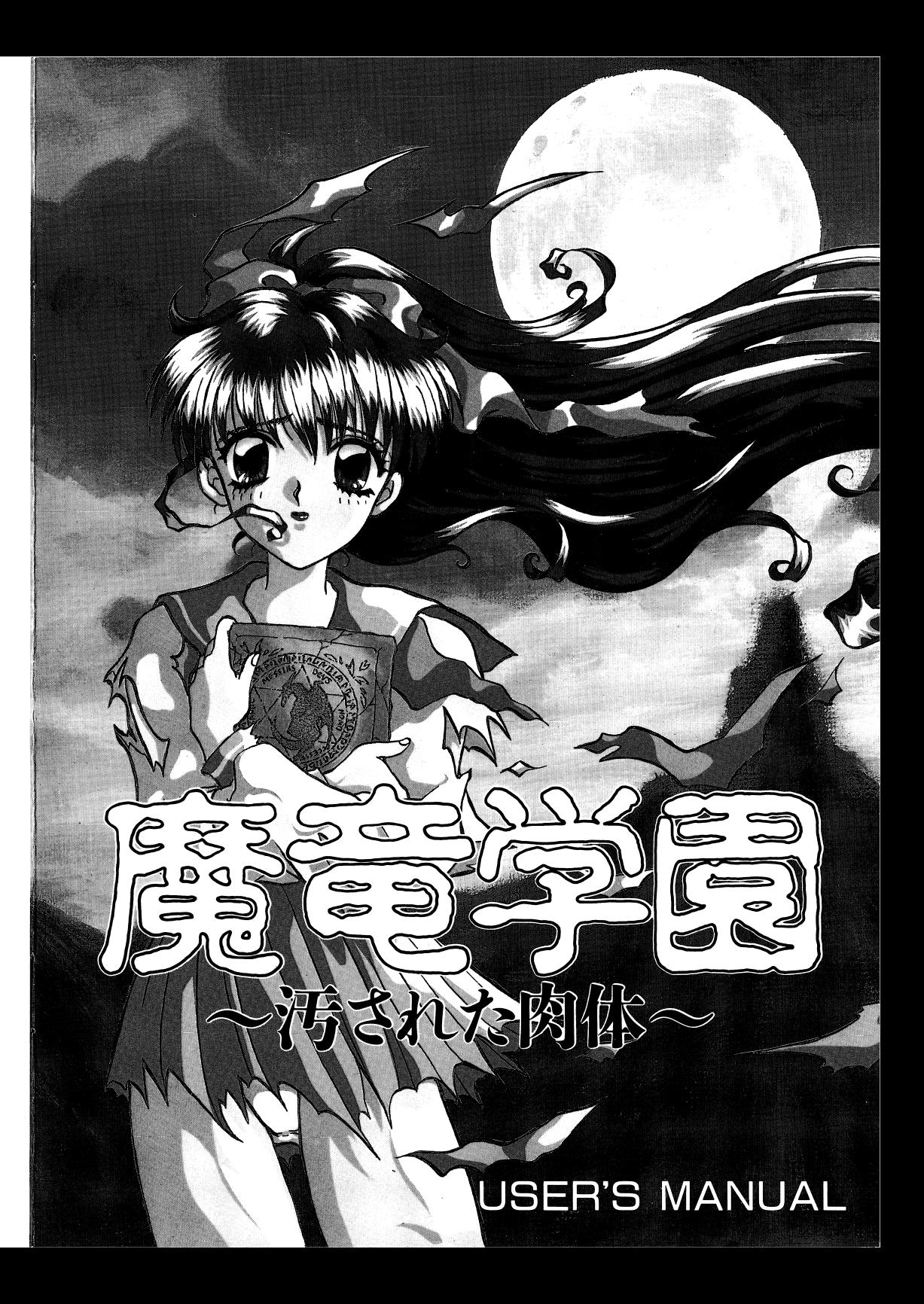

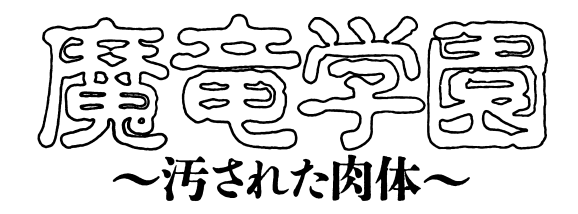

夢は魔の世界への通り道・・・・・・・・・。拓也は夜毎に不思議な夢を見る。戦いの夢だ。それも何故か懐かしい。

そして運命の時。拓也は夢に導かれ、夜の学校へたどり着く。

現実にはない学校の扉を見知らぬ少女と共にくぐるとそこは異世界。

ここに こうしょう こうしゃ こうしゃ

神から教えられ、カオスという敵の存在と、

前世から拓也と共にカオスと戦っていた仲間が三人いることを知る拓也。

異世界へ一緒に来た見知らぬ少女も仲間の一人だった。

やがて、自分に秘められた未知の力と仲間を探していくことになる。

再び力を取り戻したカオスと、カオスの配下はこの世界の善良な人々を殺載し、

少女達をなぷり、犯し、淫らな肢体をさらしものにしていた。

人々を、世界を救うのは拓也達しかいない。

カオスを倒すために立ち上がった拓也達。 カオスを倒すために立ち上がった拓也達。

今、運命は悲劇にむかつて動き出そうとしていた・・・・。

# 【お客様へのお願い】

- 1. フロッピーディスクの取り扱いには十分注意し、正しくご使用下さい。 フロッピーディスクをドライブに差し込んだまま電源を入れたり切った フロッピーディスクをドライブに基づく - Allen Schweizer Schweizer Schweizer Schweizer Schweizer Schweizer Speler Schweizer Speler りしないで下さい。またドライプのアクセス中(ランプが点灯している 時〉は、絶対にフロッピーディスクを取り出さないで下さい。フロッピ ーディスクをほこり・湿気の多いところ、磁気のあるところに置かない で下さい。 - - - - -
- 2. この商品はオリジナル作品です。パックアップ目的以外で、当社の許可 なくプログラム・マニュアルの一部もしくは全部を複製することは出来 ません。特に作成したソフトのパックアップを他人に譲渡することは著 作権違反となり、刑事罰の対象となりますので、絶対になさらないで下 さい。  $\overline{\phantom{a}}$

#### アフターサービス アフター ディー・ディー・エヌ アンプ

製品の製作・発迭には万全を期しておりますが、万一お買い上げ頂いたソ おり アイ・ファイル アイ・ファイル アイ・ファイル しんしゅうしょう しんしゅうしょう フトが正常に作動しない場合は、お手 フトが正常に作動しない場合は、お手数ですがお名前、ご住所、お電話番号、ご使用の機種名と、発生している症状をできるだけ詳しくお書きの上、下記の住所までフロッピーディスクと一緒にお送り下さい。至急調査の上、明らかに当社製品に原因があると認められ かに当社製品に原因があると認められた場合、無償で修理・交換致します。お客醸の操作ミス等によります破損・故障等の修理につきましては、交換費1,545円(消費税込み〉で承ります。 この場合、ご連絡の上、必ず現金書留でお送り下さい。 - マン・マーク マン・マーク マン・マーク

661尼崎市武庫之荘1-2-15ハイステージ武庫之荘B棟2F ユーザーサポート しゅうしょう しゅうしょう こうしゅうしょう しゅうしょう TEL 06-434-2020 FAX 06-434-2023

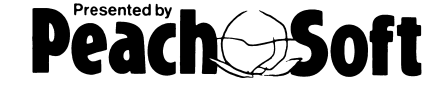

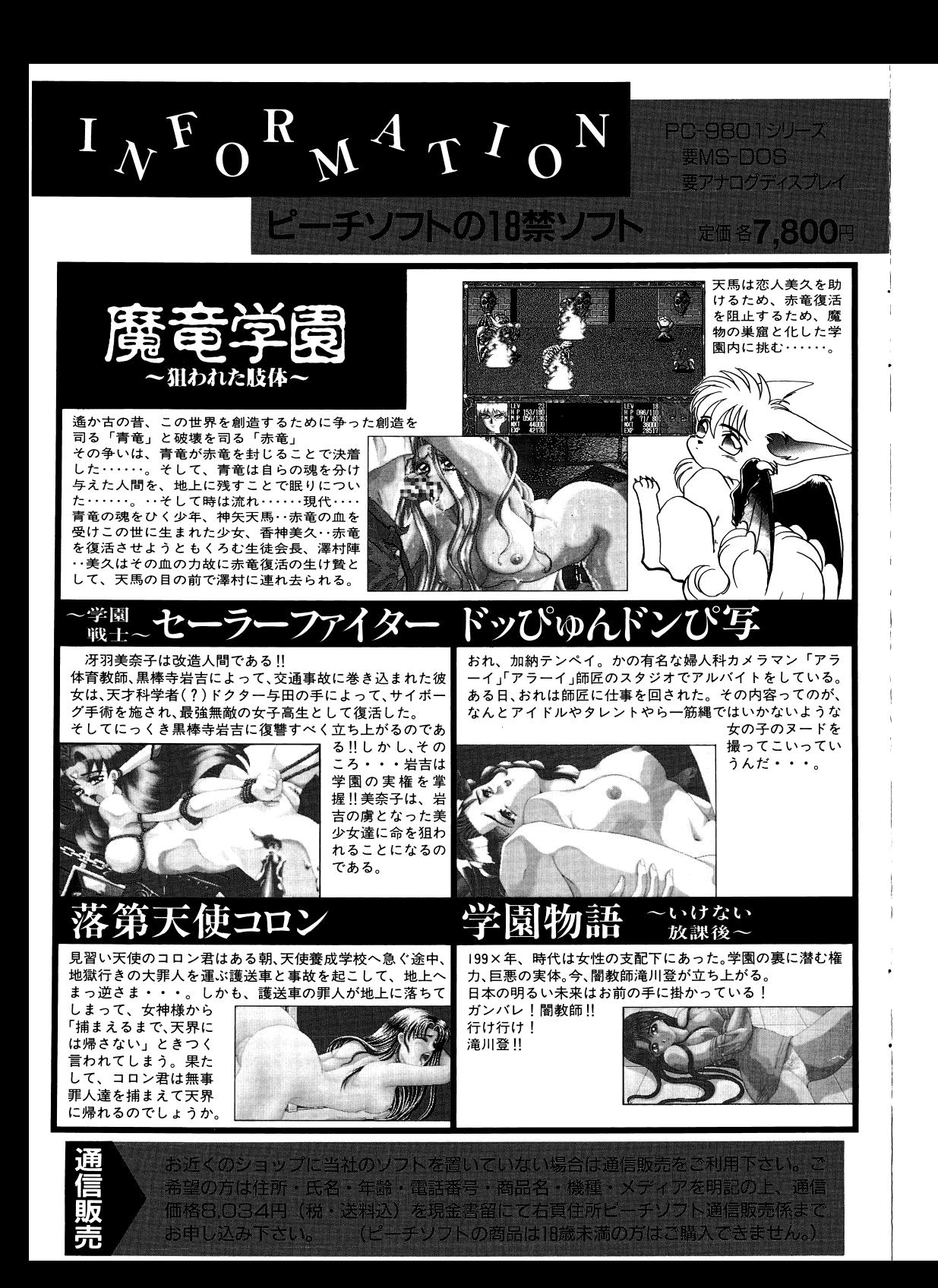

#### 10774335359

・本体  $1)$ NEC ①PC-9801VM以降 (PC-9801VMO/2/4は16色ボード必要) 2PC-9821シリーズ全機種 ③PC-98XL/XL<sup>2</sup>/RL、PC-H98のノーマルモード  $2) E P S ON$ ①PC-286.PC-386.PC-486シリーズ

> 上記機種でメインメモリが640KB以上、フロッピーディスク ドライブが二機以上使用可能な機種。

・表示装置 アナログディスプレイまたは液晶ディスプレイ

> 1)解像度 640×400 2) 発色数 カラー : 4096色中16色表示可能なもの モノクロ:8階調表示可能なもの

#### 次のモデルをご使用の方へ

- ①フロッピードライブが1機しか搭載されていない機種をご使用の方はハードディスクをご利 用下さい。
- 298NOTEシリーズのハードディスク未搭載機種をご使用の方はRAMドライブをご利用 下さい。

(詳しくは「ノートパソコンをご使用の方へ」を参照して下さい。)

| 走出動方法

ドライブ1に「魔竜学園」のDISK-Aを、ドライブ2に「魔竜学園」のDISK-Bを セットし、本体の電源をいれるか、もしくはリセットボタンを押して下さい。 プログラムがロードされ、ゲームが始まります。

(※MEGDOSは株式会社エス・ピー・エスの登録商標です)

ノートパソコンをご使用の方へ

#### 次の図の要領で作業して下さい

ご注意: RAMI'547'を御利用になる前に RAMI' ライブの領域を拡張メモリとして利用されている方は、その領域をRAMI' ライブとして 使用できるよう再設定しなければ、本ソフトは利用できませんので、御注意下さい。

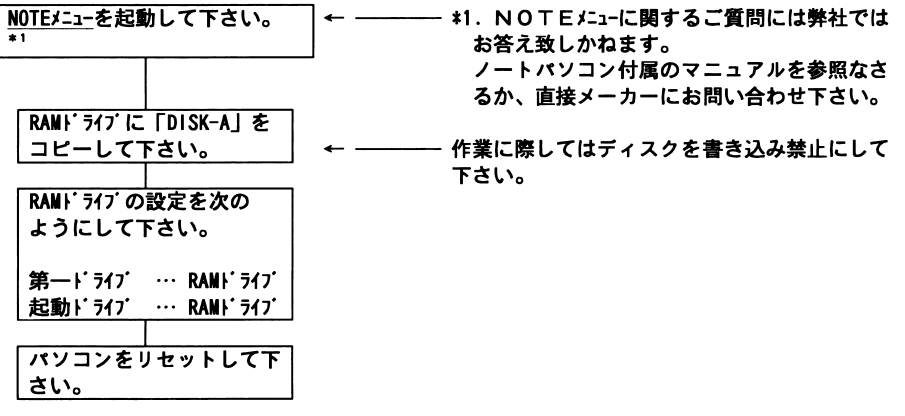

## ハードディスクへのインストール

「魔竜学園」はハードディスクにインストールしてプレイすることが出来ます。但し、お客様 の動作環境によっては正常に動作しない場合がございます。この件に関しましては、弊社ではご 質問等は一切お受けしておりません。

また、インストールによってお手持ちのハードディスク内のデータ等に、損傷・破壊等が生じ ましても、弊社では一切の責任を負いかねますのでご了承下さい。

#### ・インストール前の御注意

- 1) ハードディスクへのインストール作業は、ある程度MS-DOSに関する知識をお持 ちの方以外はご遠慮下さい。なお、機器構成上ハードディスクでのプレイを前提とさ れている方は万が一のデータ破壊に備えて、インストール前にハードディスク内の大 切なデータをあらかじめバックアップなさることをお勧め致します。
- 2)インストール前には必ず「魔竜学園」のフロッピーディスクのライトプロテクトノッ チを書き込み禁止状態にして下さい。

・インストール方法の説明

次のような環境例でのインストール方法を説明いたします。

本体にFDドライブ2機、ハードディスクのドライブが2つあり、 ドライブ構成が次の通りのとき、

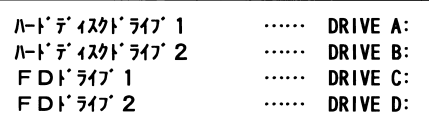

この環境でFDドラグ(1から、ハードディスクドライブ2ヘインストールする場合。

以下の要領でインストール作業を進めて下さい。

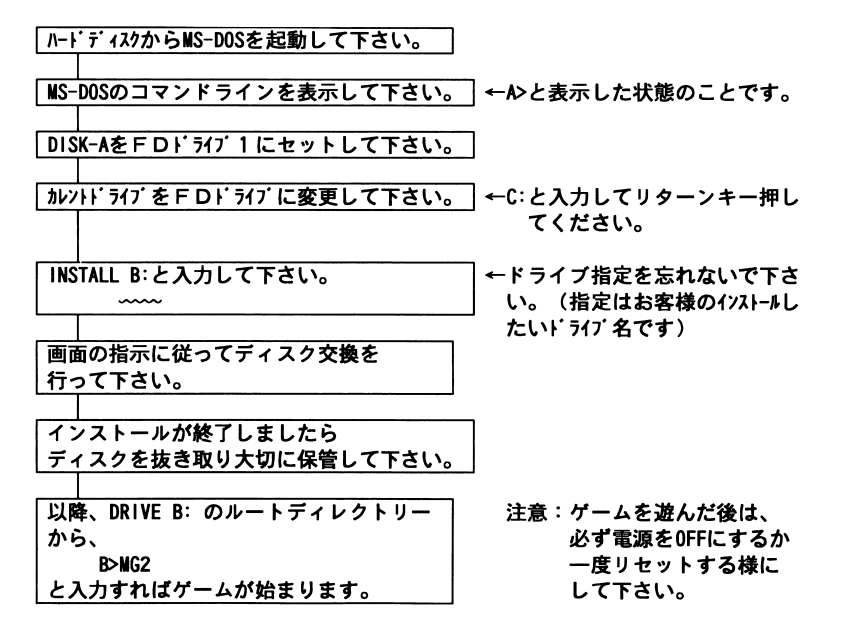

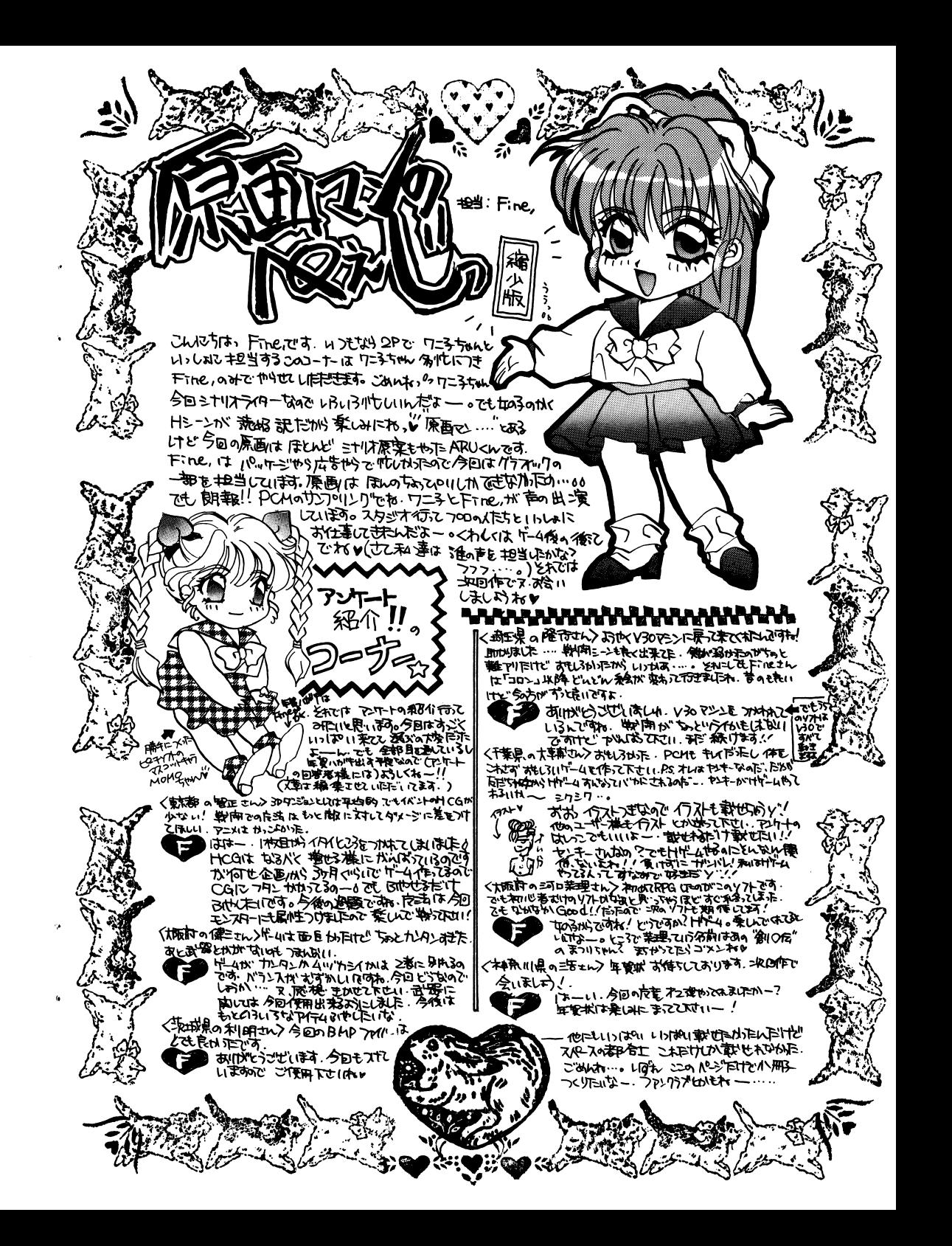

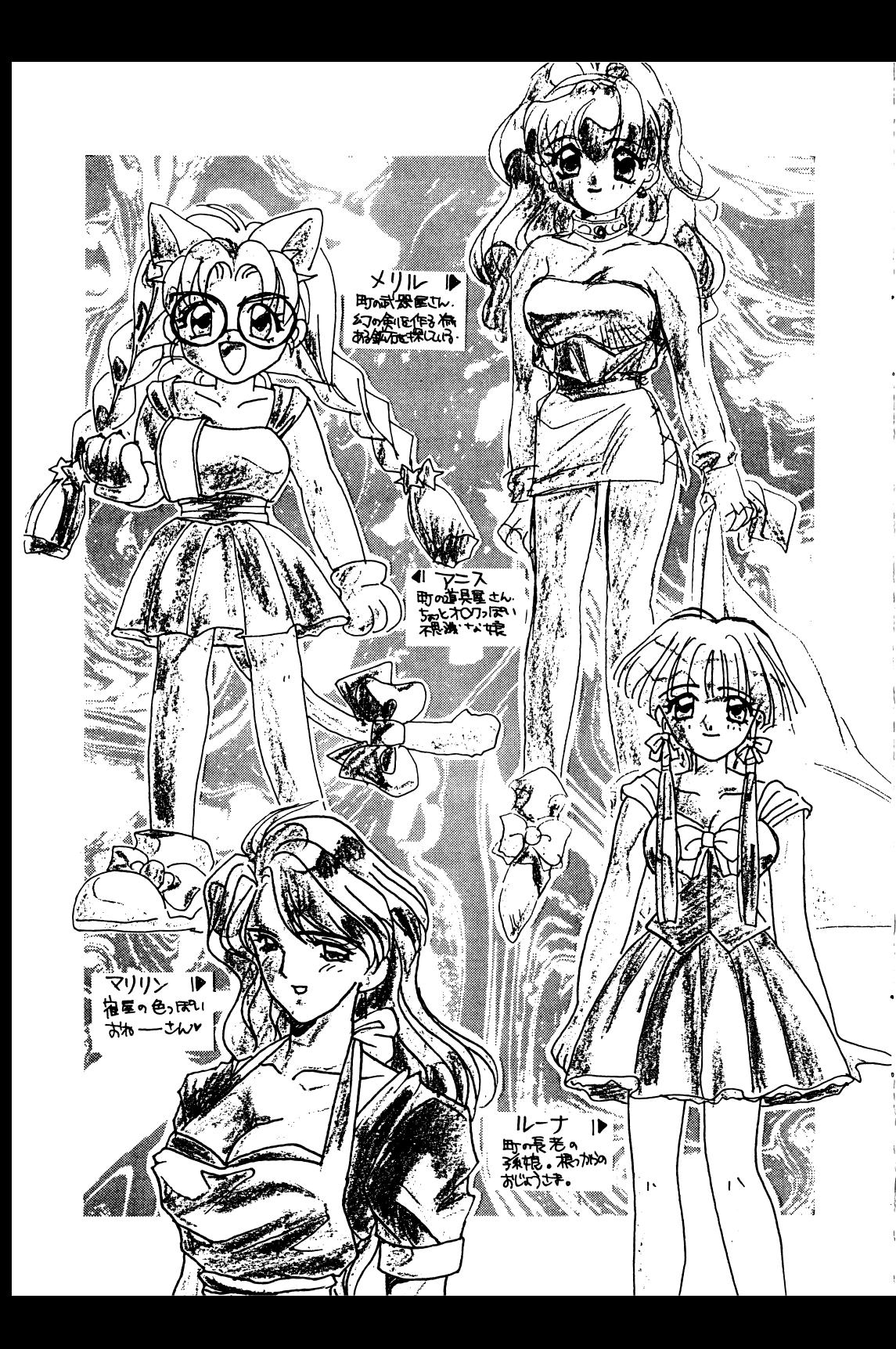

ゲームを始める前に・

1. ゲームをハードディスクにインストールされた方へ

次のご注意をお読みの上、お客様の環境を確かめ頂いてからゲームをプレイして下さい。

- 1 )このゲームをハードディスクで使用するには、お手持ちのパソコンのメイン メモリ空き容量が約 550KBほど必要となります。 日本語変換システム等のデバイスドライパの登録を外すなどして十分なメイ ンメモリの空き容量を檀保して下さい。 (メモリ不足になりますと、ゲームが起動できても途中で動作不良を起こす 原因となり去す)
- 2 )また、当ゲームソフトを遊んだ後には、必ずコンビューターの電源を切るか リセットスイッチを押してから、別のソフトを使うなどして下さい。
- 3)サードパーティのハードディスクに闘しまして、メーカーによってゲームが 正常に動作しない場合がございます。 お手持ちのハードディスクでゲームが正常に動作しなかった場合、お手持ち のパソコン・ハードディスクでの機種名、増設メモりのメーカーと容量、使 用しているMS-DOSのパージョンをお調べの上、弊社までご連絡頂きま すよう宜しくお願い致します。

| ゲームを起動すると

#### 1. 表示装置の選択 表示事長震の選択

ゲームを起動すると、まずご使用のパソコンの表示装置の種類を尋ねてきます。ご使用の機種 を確認の上、選択して下さい。

①アナログディスプレイ・カラー液晶(カラーノートパソコンをご利用の方も含めて}

「アナログカラー16色」の項目を選択して下さい。

②モノクロ液晶

「モノクロ 8階調Jの項目を選択して下さい。

#### 2.ゲーム開始方法の選択

- $\mathbb{E}[\mathbf{z} \mathbf{z} \mathbf{z} \mathbf{z} \mathbf{z} \mathbf{z} \mathbf{z} \mathbf{z} \mathbf{z} \mathbf{z} \mathbf{z}]$
- **セーブした マー** マーク アーバ マノロ・マ ハロ ロースコンス マー・ロー・リ 選択すると、どのデータをロードするか尋ねてきますので、 ロードしたいデータを選択して下さい。
- おまけ 進んだ所までのH シーンが見れ、サンプリング音声も自由 匝重田 にリピートできます。ゲームを全てクリアするとCGをB M Pファイルに変換でき、ウインドウズの壁紙にできます。
- 匝璽園 ピーチソフト女性陣による内輪ネタトーク大会。
- 設定 ・・・・・ PCMのON/OFF、FM音源のON/OFF、戦闘アニメのON/OFF。
- 終了 ・・・・・ ゲームを終了します。

### 【魔音学園】操作説明

#### 1. メニューウィンドウの操作

町の入り口もしくはダンジョン内でESCキーまたは、右クリックすると、 ダンジョン内では、マップ表示・魔法・アイテム・ステータス表示・システム(セーブ、ロー ド)・設定(PCMのON/OFF、FM音源のON/OFF、戦闘アニメのON/OFF)が、 町ではステータス表示・システム(セーブ、ロード)・設定(PCMのON/OFF、FM音源のON/OFF、戦 闘アニメのON/OFF)が出てきます。

#### Escl

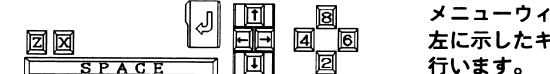

メニューウィンドウの項目選択は 左に示したキーもしくはマウスで 行います。

#### ①マウスによる操作

・マウスカーソルを項目に合わせ、左クリックで選択決定。 ・右クリックするとメニュー項目を閉じます。

2キーボードによる操作

・項目の位置合わせは矢印キーの上下または、テンキーの2. 8で行います。 ・項目の選択決定はSPACE、リターンまたはXキーで行います。 ・メニューウィンドウを閉じるにはESCキーまたは、Zキーで行います。

2. 町の中での移動

町の入り口を基点として武器屋、道具屋、長老の家、宿屋や町の外(神殿、廃坑、古城跡、古 の神殿)への移動を行います。 操作方法は1のメニューウィンドウと同じですので、詳しくはそちらを参照下さい。

3. ダンジョン内での移動

ダンジョン内の移動操作は、マウスとキーボードの矢印キー、テンキーの2,4,6,8キー での操作に対応しています。

#### ①マウスで使用

ダンジョンを表示している画面ウィン ドウにマウスカーソルを位置づけて下さ い。マウスカーソルの形が位置によって

> $\hat{W}$  · · · 「前進」 √∩・・・「左を向く」 企 ・・・ 「右を向く」 √ ↑ ・・・ 「後ろを向く |

と変わりますので、向きたい方向にマウ スカーソルの形が変化したら、マウスを 左クリックして下さい。

また、マウスを右クリックしますと、 メニューウィンドウが開きます。

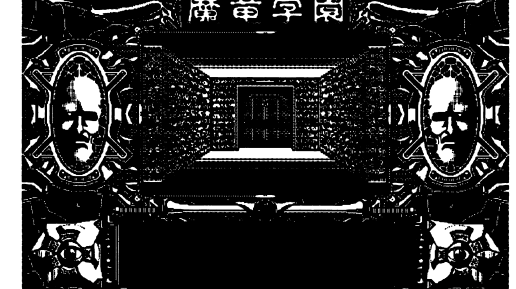

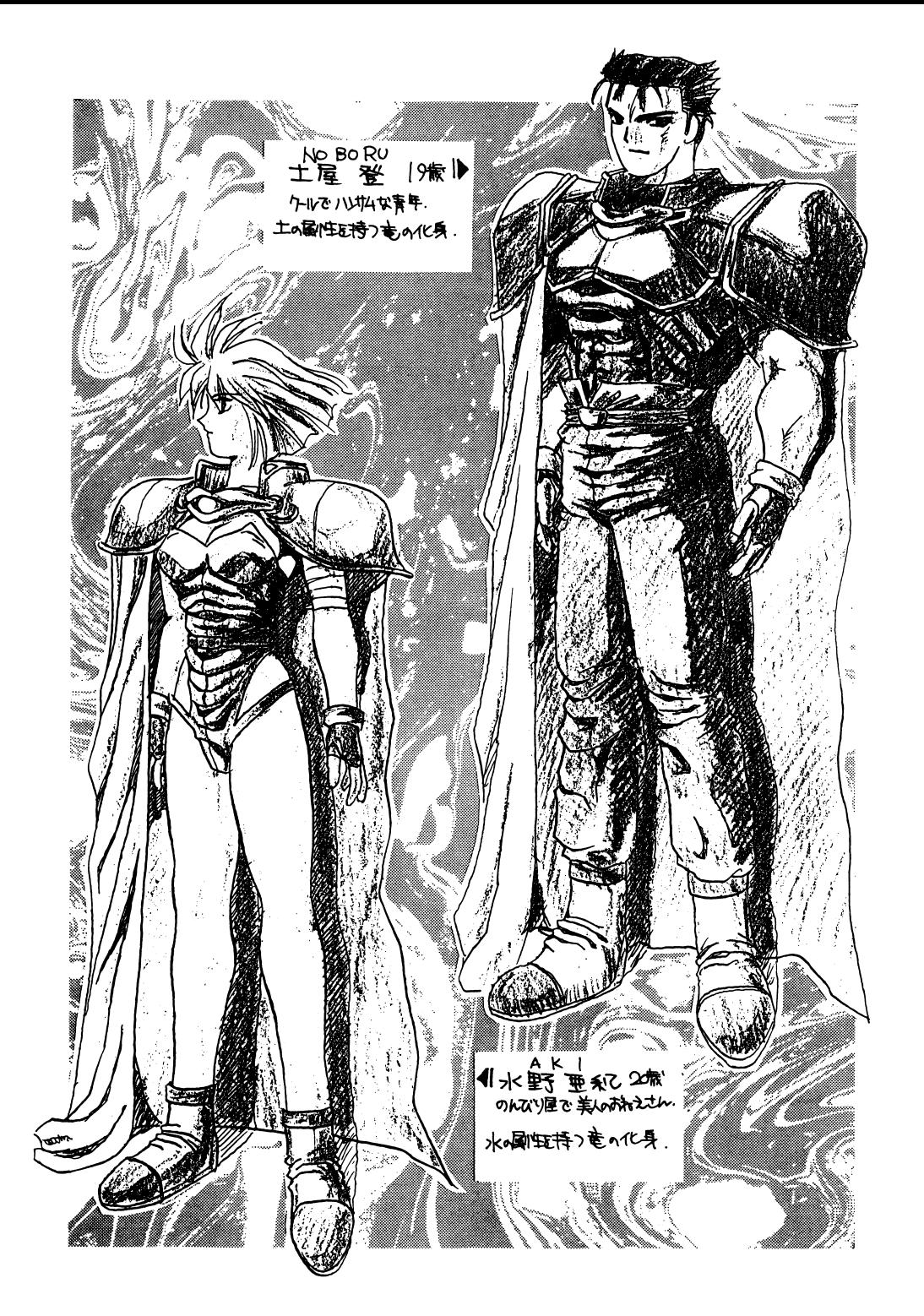

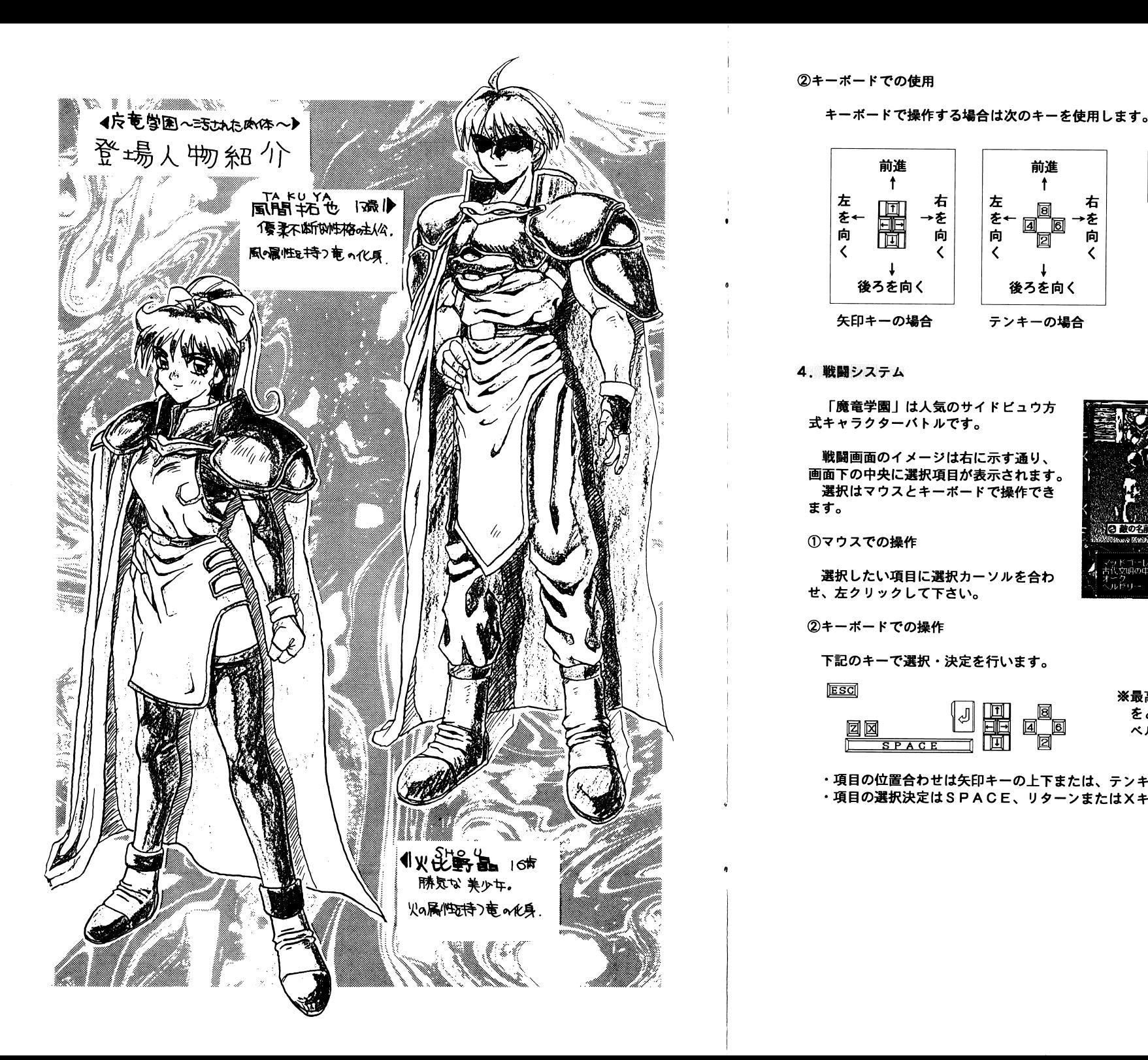

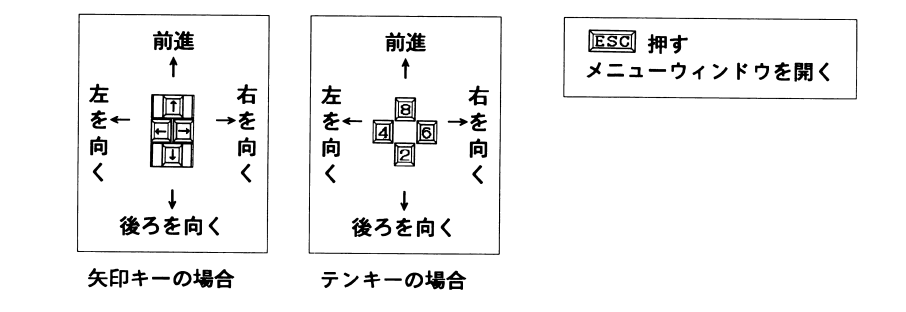

4.戦闘システム

「魔竜学園」は人気のサイドピユウ方 式キャラクターバトルです。

戦闘画面のイメージは右に示す通り、 画面下の中央に選択項目が表示されます。 選択はマウスとキーボードで操作でき ます。

①マウスでの操作

選択したい項目に選択カーソルを合わ せ、左クリックして下さい。

②キーボードでの操作

下記のキーで選択・決定を行います。

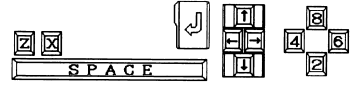

国国 ※最高3人までのパーティを構成します。仲間 をどう動かすのも自由です。魔法は各人がレ ペルを上げた際に修得していきます。

・垻日の位直告わせは矢印キーの上トまたは、テンキーの2,8で行います。 ・項目の選択決定はSPACE、リターンまたはXキーで行います。

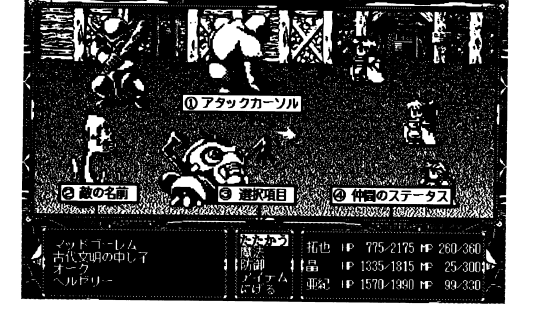

#### 5. 魔法説明

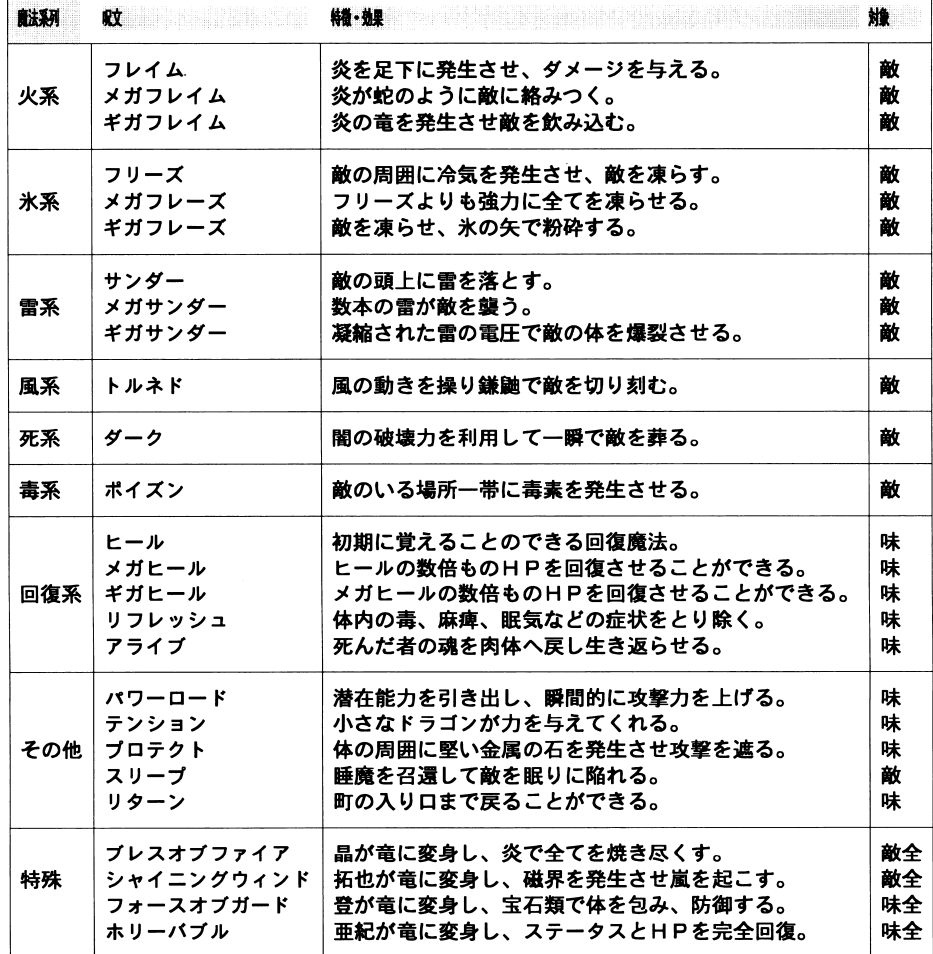

### 6. 移動可能な場所の説明

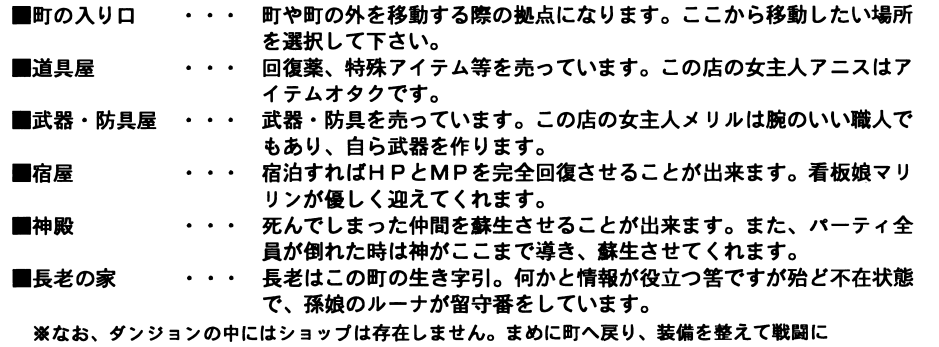

望んだ方が良いでしょう。

7. アイテム説明

e

 $\mathbf{A}$ 

II

 $\Phi$ 

 $\hat{\mathbf{v}}$ 

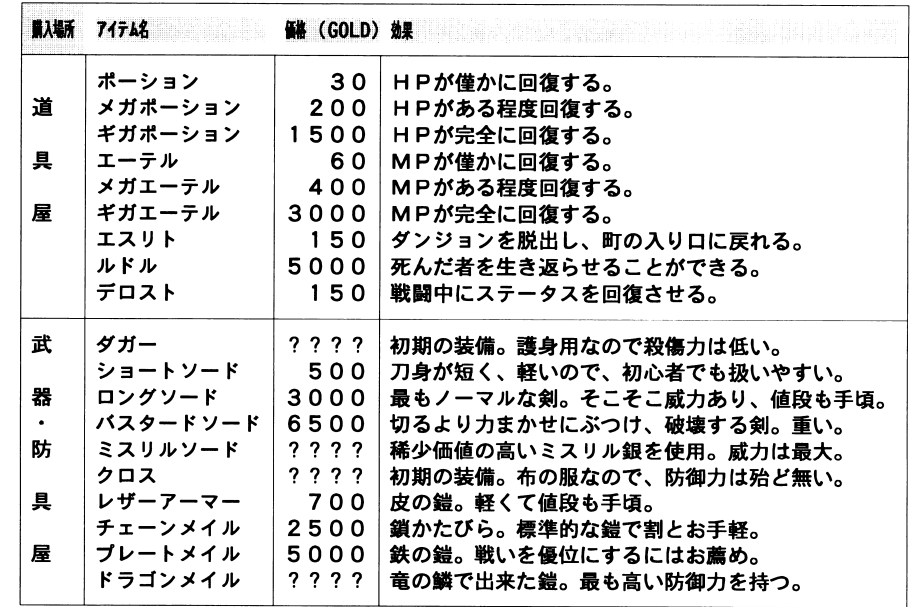

8. データのセーブとロード

データのセーブ・ロードは、町の入り口もしくはダンジョン内で出来ます。

①データのセーブ方法

メニューウィンドウを開いて(1.メニューウィンドウの操作を参照)、その中の項目「シス テム」を選択して下さい。次に、「セーブ」「ロード」の項目がメニュー表示されますので、「セ ーブ」を選択して下さい。

すると、どのデータにセーブするかを尋ねてきますので、データを選んでリターンキーもしく は、左クリックをして下さい。データがセーブされます。

: RA M

RAMドライブに保存されますので、RAM RA M バックアップされるようお願い致します。

②データのロード方法

1 .メニューウインドウの操作を参照)、その中の項目「シス テム」を選択して下さい。次に「セーブ」「ロード」の項目がメニュー表示されますので、「ロ ード」を選択して下さい。

すると、どのデータをロードするかを尋ねてきますので、データを選んでリターンキーもしく は、左クリックをして下さい。以前にセーブしていたデータがロードされます。